# Lions Clubs International Hitta en klubb Frågor och svar

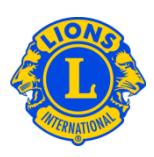

### Frågor och svar

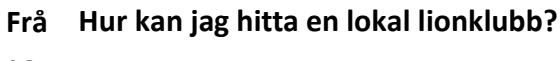

ga:

- Sv För att hitta en lokal lionklubb, klicka på länken Hitta en klubb högst uppe på sidan
- ar: (www.lionsclubs.org). På startsidan för Hitta en klubb, skriv klubbens namn eller namnet på en stad i sökrutan, tryck på Enter eller klicka på knappen Sök. (Till exempel, skriv staden "Uppsala" eller klubbens namn "Lions Club Hagunda".)

För att filtrera eller begränsa sökresultatet kan du välja eller välja bort kryssrutor för filter.

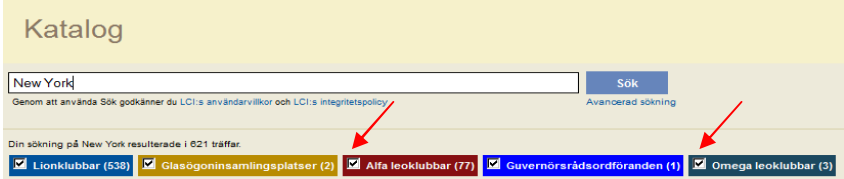

(För att exempelvis ta bort leoklubbar från sökresultatet, klicka på filterkryssrutorna för Alpha leoklubbar och Omega leoklubbar.)

Man kan även lägga till delstaten eller provinsen i sökrutan för att ytterligare begränsa sökresultatet. (Till exempel, skriv staden "Milwaukee" eller provinsen "WI" i sökrutan.) Sökresultatet listar bara klubbar som finns i Milwaukee eller klubbar med texten Milwaukee i klubbnamnet och WI i klubb- eller mötesplatsen.)

När sökningen har gett resultat kan du antingen visa resultaten på en karta eller i en lista

Kartvy

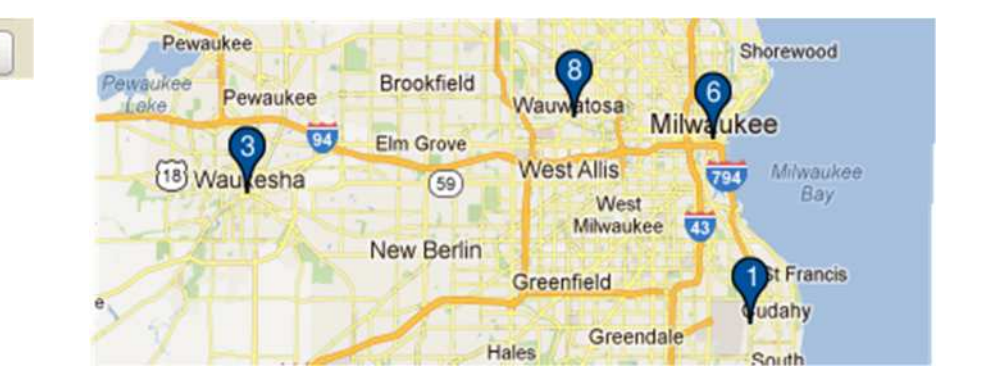

# Lions Clubs International Hitta en klubb Frågor och svar

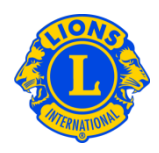

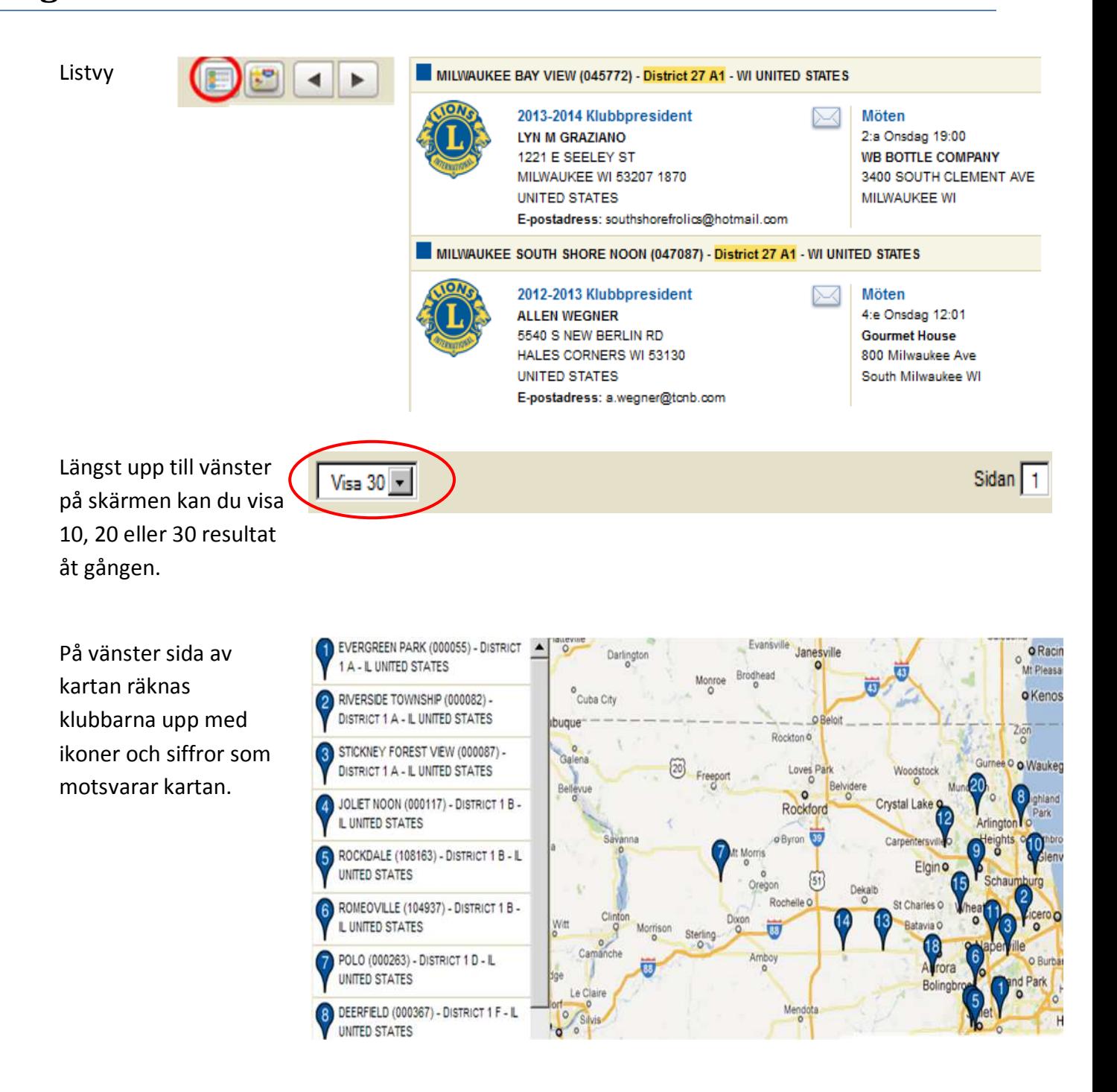

## Lions Clubs International Hitta en klubb Frågor och svar

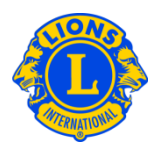

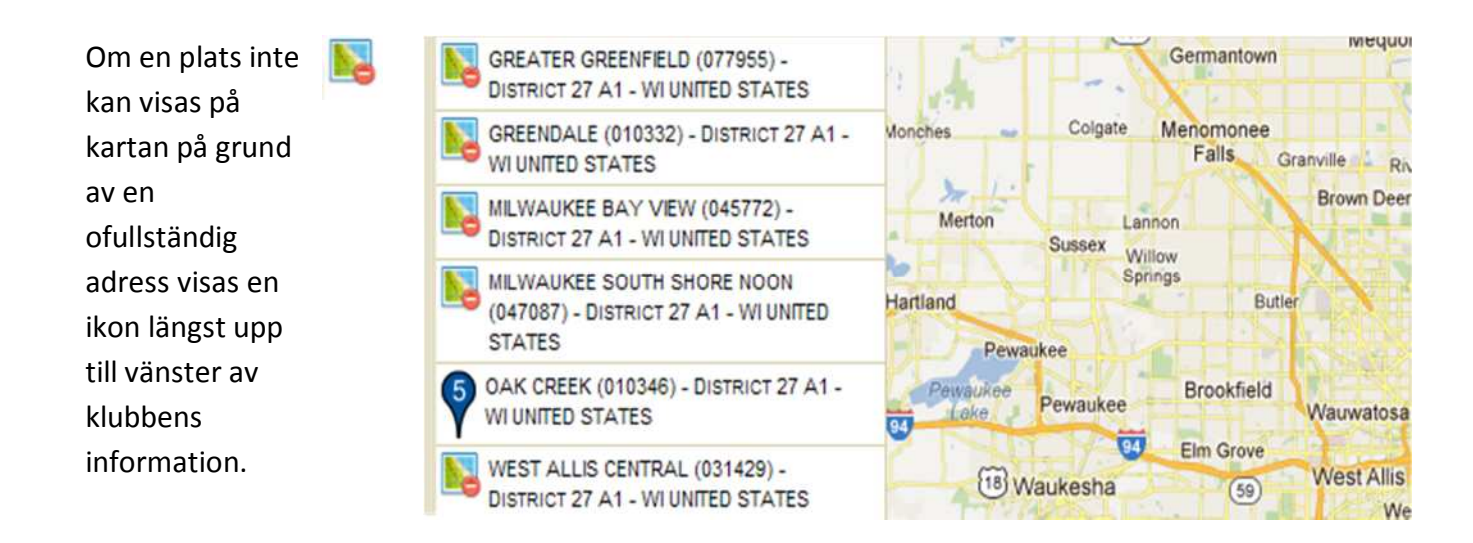

#### Fråga: Hur kan jag hitta en lokal leoklubb?

Svar: För att hitta en lokal leoklubb, klicka på länken Hitta en klubb högst uppe på sidan (www.lionsclubs.org). På startsidan för Hitta en klubb, skriv klubbens namn eller namnet på en stad i sökrutan, tryck på Enter eller klicka på knappen Sök. (Till exempel, skriv staden "Uppsala" eller klubbens namn "Lions Club Hagunda".)

För att filtrera eller begränsa sökresultatet kan du välja eller välja bort kryssrutor för filter.

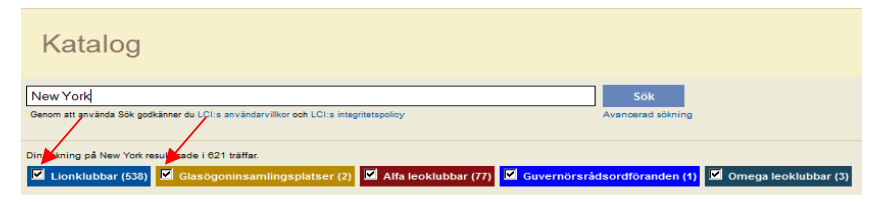

(För att exempelvis ta bort lionklubbar och platser för glasögoninsamling från sökresultatet, klicka på filterkryssrutorna för lionklubbar och glasögoninsamling.)

Man kan även lägga till delstaten eller provinsen i sökrutan för att ytterligare begränsa sökresultatet. (Till exempel, skriv staden "Milwaukee" eller provinsen "WI" i sökrutan.) Sökresultatet listar bara klubbar som finns i Milwaukee, WI eller klubbar med texten Milwaukee i klubbnamnet och WI i klubb- eller mötesplatsen.)

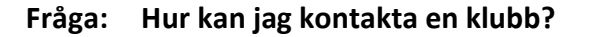

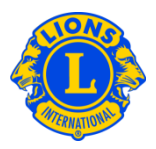

Svar: För att kontakta en lion- eller leoklubb, sök först efter klubben du vill kontakta. I sökresultatet, klicka på kontaktikonen för klubbpresidenten för att öppna ett kontaktformulär. Skriv sedan din kontaktinformation och ett meddelande. Klicka på Skicka. Meddelandet går till klubbpresidenten.

#### Fråga: Hur använder jag avancerad sökning?

Svar: På huvudsöksidan, klicka på länken Avancerad sökning. Alla värden för "Vem", "Vad" eller "Var" som du anger på sidan Avancerad sökning används för att filtrera (begränsa) sökresultatet. Alternativt kan du använda rullistorna Sorterad för att styra sorteringsordningen för sökresultatet. Klicka på knappen Sök för att starta sökningen. Klicka på knappen Återställ för att ta bort alla värden från sidan.